# **Micro Focus Security** ArcSight ArcSight Platform

Software Version: 22.1

# ArcSight Platform Release Notes

Document Release Date: February 2022 Software Release Date: February 2022

#### **Legal Notices**

#### **Copyright Notice**

© Copyright 2001 - 2022 Micro Focus or one of its affiliates

Confidential computer software. Valid license from Micro Focus required for possession, use or copying. The information contained herein is subject to change without notice.

The only warranties for Micro Focus products and services are set forth in the express warranty statements accompanying such products and services. Nothing herein should be construed as constituting an additional warranty. Micro Focus shall not be liable for technical or editorial errors or omissions contained herein.

No portion of this product's documentation may be reproduced or transmitted in any form or by any means, electronic or mechanical, including photocopying, recording, or information storage and retrieval systems, for any purpose other than the purchaser's internal use, without the express written permission of Micro Focus.

Notwithstanding anything to the contrary in your license agreement for Micro Focus ArcSight software, you may reverse engineer and modify certain open source components of the software in accordance with the license terms for those particular components. See below for the applicable terms.

U.S. Governmental Rights. For purposes of your license to Micro Focus ArcSight software, "commercial computer software" is defined at FAR 2.101. If acquired by or on behalf of a civilian agency, the U.S. Government acquires this commercial computer software and/or commercial computer software documentation and other technical data subject to the terms of the Agreement as specified in 48 C.F.R. 12.212 (Computer Software) and 12.211 (Technical Data) of the Federal Acquisition Regulation ("FAR") and its successors. If acquired by or on behalf of any agency within the Department of Defense ("DOD"), the U.S. Government acquires this commercial computer software and/or commercial computer software documentation subject to the terms of the Agreement as specified in 48 C.F.R. 227.7202-3 of the DOD FAR Supplement ("DFARS") and its successors. This U.S. Government Rights Section 18.11 is in lieu of, and supersedes, any other FAR, DFARS, or other clause or provision that addresses government rights in computer software or technical data.

For information about legal notices, trademarks, disclaimers, warranties, export and other use restrictions, U.S.Government rights, patent policy, and FIPS compliance, see <https://www.microfocus.com/about/legal/>.

#### **Support**

#### **Contact Information**

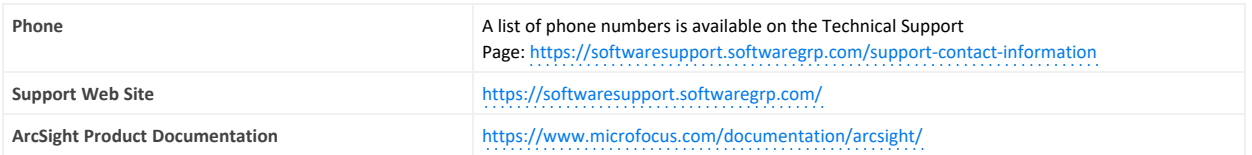

# **Contents**

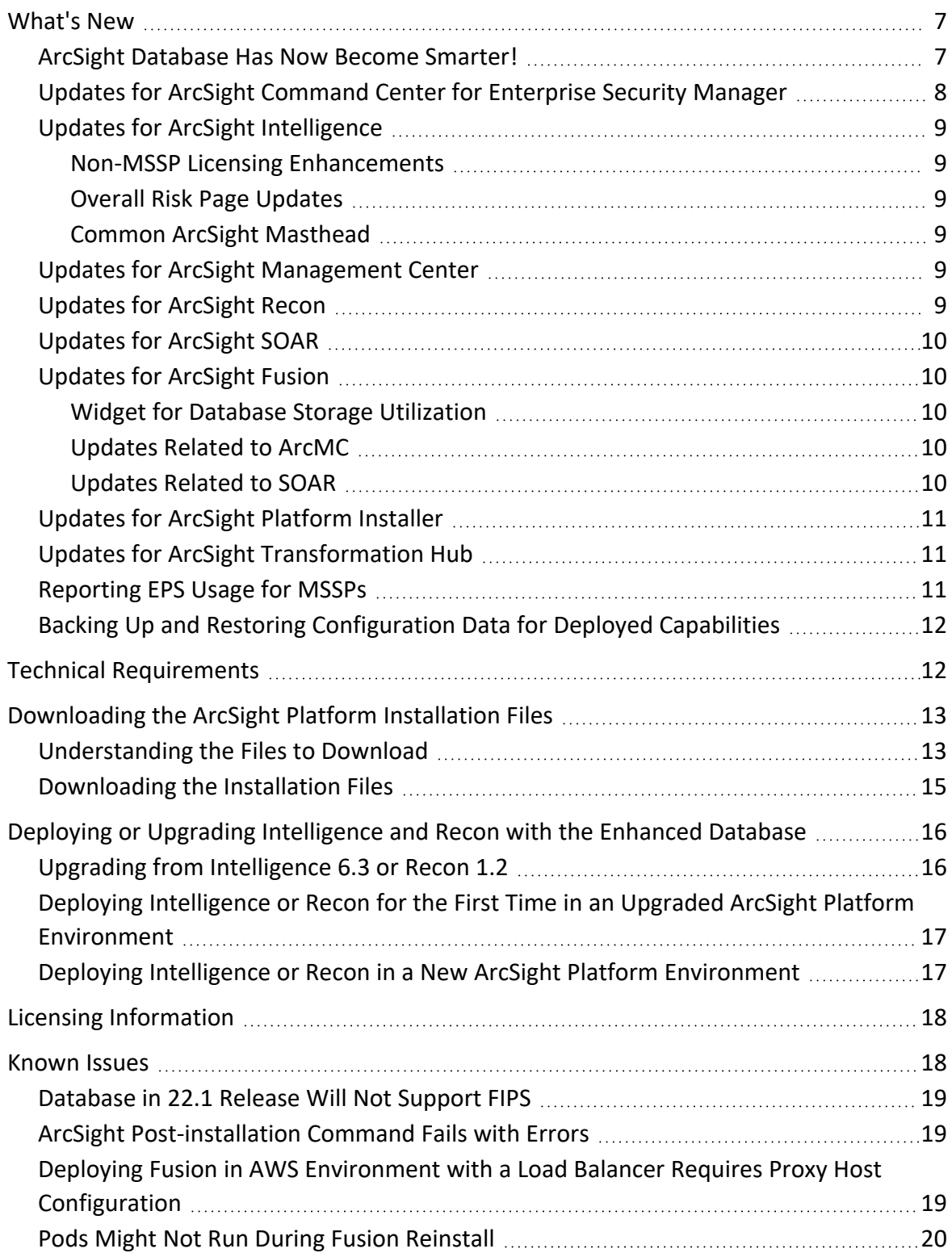

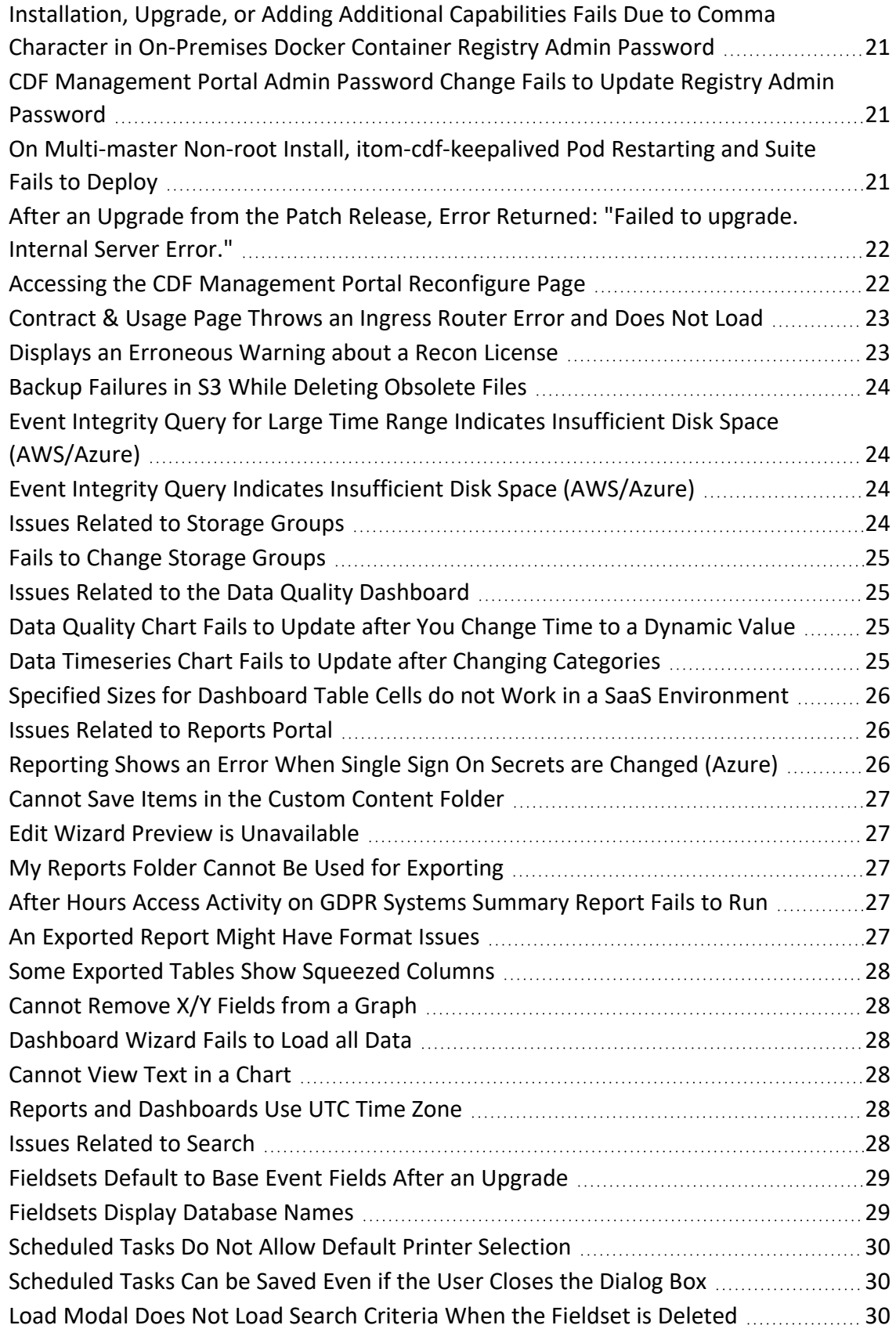

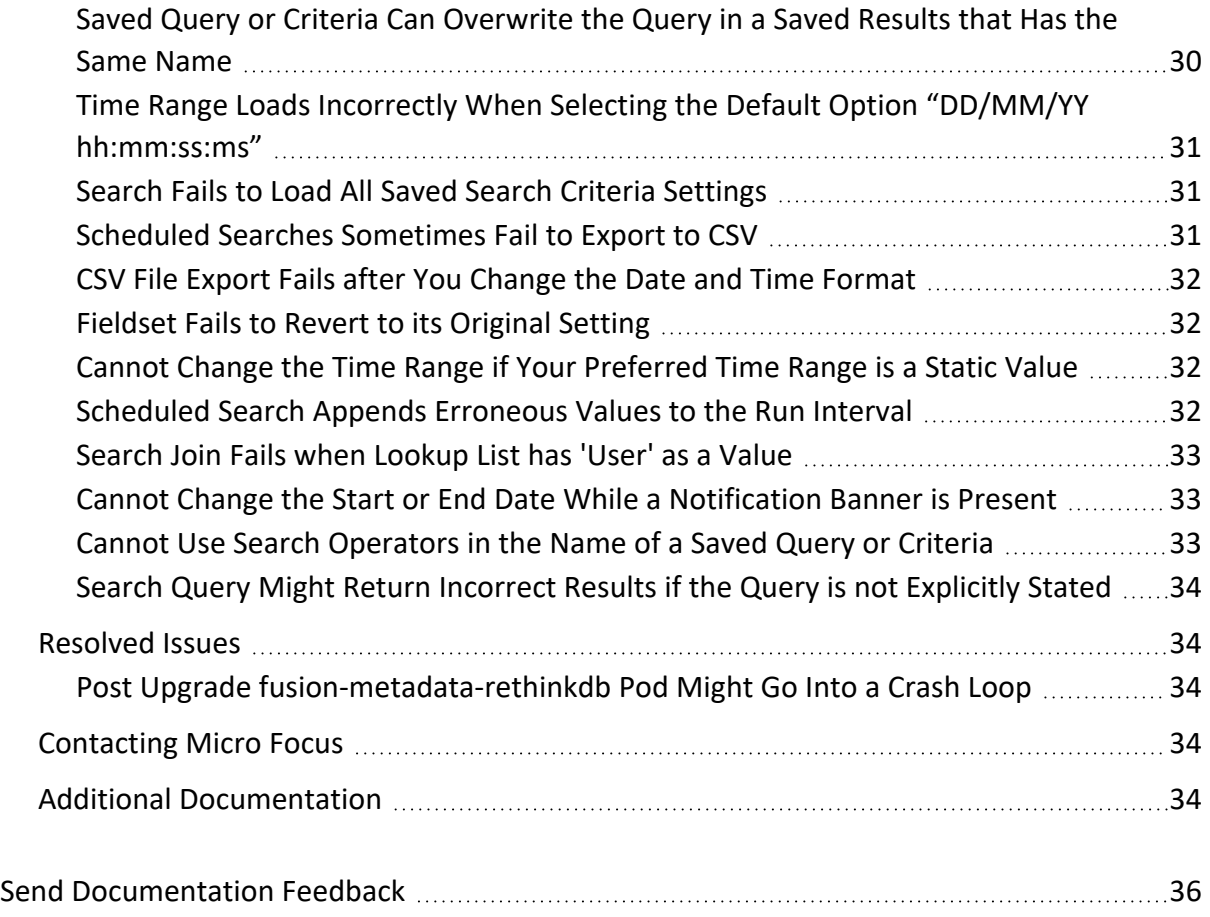

#### **Release Notes for the ArcSight Platform 22.1**

#### **Friday, January 27, 2023**

ArcSight Platform 22.1 enables you to deploy a combination of security, user, and entity solutions into a single cluster within the Container Deployment Foundation (CDF) environment. The core services for this CDF environment, including the Dashboard and user management, are provided by a common layer called Fusion.

- " [What's](#page-6-0) New" on the next page
- "Technical [Requirements"](#page-11-1) on page 12
- ["Downloading](#page-12-0) the ArcSight Platform Installation Files" on page 13
- "Deploying or Upgrading [Intelligence](#page-15-0) and Recon with the Enhanced Database" on page 16
- "Licensing [Information"](#page-17-0) on page 18
- ["Known](#page-17-1) Issues" on page 18
- ["Resolved](#page-33-1) Issues" on page 34
- ["Contacting](#page-33-3) Micro Focus" on page 34

This release includes the following versions of the ArcSight Platform primary components:

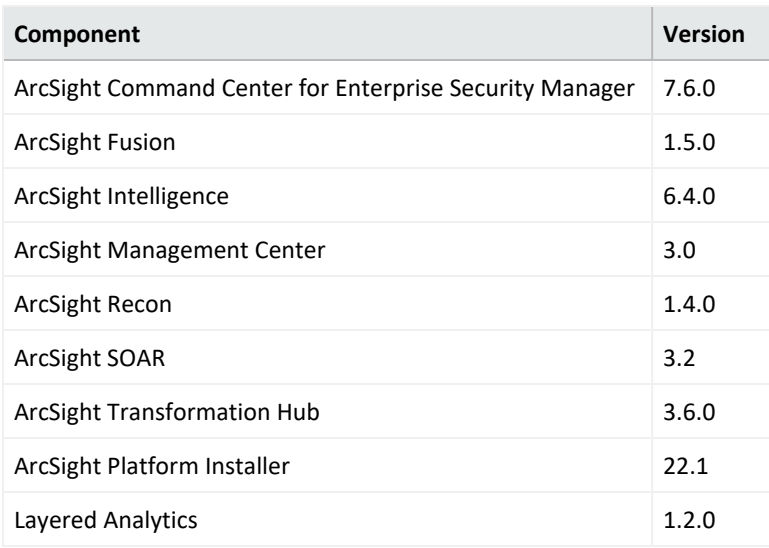

The documentation for this product is available on the documentation website in HTML and PDF formats. If you have suggestions for documentation improvements, click **comment** or **support** on this topic at the bottom of any page in the HTML version of the documentation

posted at the ArcSight Platform [Documentation](https://www.microfocus.com/documentation/arcsight/arcsight-platform-22.1/) page or the documentation pages for the included products.

#### <span id="page-6-0"></span>**What's New**

The following sections outline the key features and functions provided in this release. For more information about these enhancements, please see the release notes for the specific product solution.

#### <span id="page-6-1"></span>**ArcSight Database Has Now Become Smarter!**

This version of the ArcSight Database separates computing from storage to provide an intelligent and cost-effective way of storing security event data for the long term. Basically, instead of storing data locally, the database will use a single communal storage location for all data and metadata. **Communal storage** is the database's centralized storage location, shared among the database nodes. Communal storage is based on an object store, such as Amazon's S3 bucket in the cloud or a storage device for an on-premises deployment. The database relies on the object store to maintain the durable copy of the data.

Why is this new solution better? When using traditional database storage, the database nodes in your cluster store all the data for the retention period. Traditionally, as the ingestion rate and retention period increases, you must increase the number of database nodes. However, with this new solution, you don't need to add more database nodes as the retention period grows. Instead, you can increase the size of the communal storage, which is significantly less expensive to expand than adding database nodes. To expand communal storage, you purchase additional storage devices without purchasing additional CPU and memory.

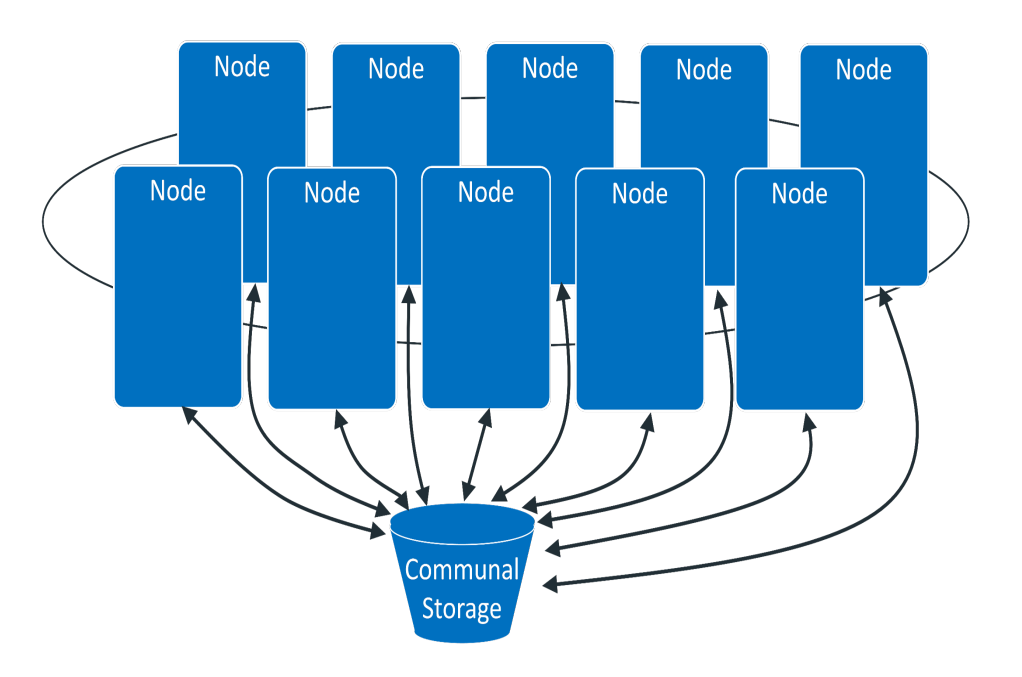

The database keeps the primary copy of your data in the communal storage, and the local cache serves as the secondary copy. This means that adding and removing nodes does not redistribute the primary copy. This shared storage model enables elasticity, meaning it is both time and cost effective to adapt the cluster resources to fit the usage pattern of the cluster. If a node goes down, other nodes are not impacted because of shared storage. Node restarts are fast and no recovery is needed. Thus, you do not need to keep track of and load/unload longterm retention event data explicitly. The ArcSight Database can bring them to the cache on demand automatically then move data out when not in use.

Within communal storage, data is divided into portions called **shards**. Shards are how the database divides the data among the nodes. Nodes subscribe to particular shards, with subscriptions balanced among the nodes. When loading or querying data, each node is responsible for the data in the shards it subscribes to.

To take advantage of this capability, you must install a new version of the [database](#page-15-0). You cannot upgrade from a previous version.

## <span id="page-7-0"></span>**Updates for ArcSight Command Center for Enterprise Security Manager**

For information about ESM updates, see the *ArcSight [Enterprise](https://www.microfocus.com/documentation/arcsight/arcsight-esm-7.6/) Security Manager (ESM) 7.6 [Release](https://www.microfocus.com/documentation/arcsight/arcsight-esm-7.6/) Notes*.

### <span id="page-8-0"></span>**Updates for ArcSight Intelligence**

This release includes the following updates for Intelligence:

- Non-MSSP Licensing [Enhancements](#page-8-1)
- Overall Risk Page [Updates](#page-8-2)
- Common ArcSight [Masthead](#page-8-3)

<span id="page-8-1"></span>For more information on the Intelligence release updates, see the *ArcSight [Intelligence](https://www.microfocus.com/documentation/intelligence/6.4/arcsight-intelligence-6.4.0-release-notes/) 6.4 [Release](https://www.microfocus.com/documentation/intelligence/6.4/arcsight-intelligence-6.4.0-release-notes/) Notes*.

#### **Non-MSSP Licensing Enhancements**

Enhancements have been made to differentiate between human users and machine users. The existing Non-MSSP license is now measured against the number of human users that Intelligence runs analytics on. The license information in the Intelligence UI now includes the number of analyzed human users and the total number of analyzed users (human and machine), in addition to other license details.

#### <span id="page-8-2"></span>**Overall Risk Page Updates**

The **Overall Risk** page no longer exists in the Intelligence UI. Instead, the functionality is part of the **Entity Risk** dashboard, which is an out-of-the-box dashboard in the Fusion UI. The Fusion UI includes the new widgets that make up the **Entity Risk** dashboard.

#### <span id="page-8-3"></span>**Common ArcSight Masthead**

<span id="page-8-4"></span>The masthead of the Intelligence UI has been updated to align with the ArcSight masthead.

### **Updates for ArcSight Management Center**

<span id="page-8-5"></span>ArcSight Management Center (ArcMC) is now part of Fusion. For information on the ArcMC release updates, see *[Updates](#page-9-1) for ArcSight Fusion*.

### **Updates for ArcSight Recon**

For information on the Recon 1.4 release updates, see the *[ArcSight](https://www.microfocus.com/documentation/arcsight/arcsight-recon-1.4/arcsight-recon-1.4-release-note/index.html) Recon 1.4 Release Notes*.

### <span id="page-9-0"></span>**Updates for ArcSight SOAR**

<span id="page-9-1"></span>SOAR is now part of Fusion. For information on the SOAR release updates, see *[Updates](#page-9-1) for [ArcSight](#page-9-1) Fusion*.

### **Updates for ArcSight Fusion**

<span id="page-9-2"></span>This release includes the following updates for Fusion:

#### **Widget for Database Storage Utilization**

The **Database Storage Utilization** widget helps SOC managers and IT administrators ensure that disk use does not overload the database nodes, the Database Storage Utilization widget displays storage utilization data for up to five database nodes. The ArcSight Database supports use of a third party storage location technology, shared among its database nodes on premises or cloud. The widget has been updated to display the storage utilization for the ArcSight Database's new Communal Storage capability.

<span id="page-9-3"></span>For more information, see "Database Storage Utilization" in the ArcSight Platform Help or in the *User's Guide for Fusion 1.5 in the ArcSight [Platform](../../../../../../documentation/arcsight/arcsight-platform-22.1/as_platform_user_guide/dashboard-widgets-provided.html#dashboard-widgets-provided-dbstorage)*.

#### **Updates Related to ArcMC**

For information on the ArcMC release updates, see the *ArcSight [Management](https://www.microfocus.com/documentation/arcsight/arcmc-3.1/arcsight-management-center-3.1-release-notes/) Center 3.1 [Release](https://www.microfocus.com/documentation/arcsight/arcmc-3.1/arcsight-management-center-3.1-release-notes/) Notes*.

#### <span id="page-9-4"></span>**Updates Related to SOAR**

For information on the SOAR release updates, see the *[ArcSight](https://www.microfocus.com/documentation/arcsight/arcsight-soar-3.2/arcsight-soar-release-note/index.html) SOAR 3.2 Release Notes*.

### <span id="page-10-0"></span>**Updates for ArcSight Platform Installer**

This release includes the following updates for the platform installer:

- Enhanced and simplified cdf-updateRE.sh script
- Installation of rng-tools as a prerequisite for FIPS mode
- Removed static cipher suites from the Suite NGINX configuration
- Log4j hotfix for CDF IDM container
- Autopass log4j fix
- Extended the list of DB properties in install config yaml.
- Fixed a bug for the hostnames containing the uppercase characters.
- NFS precheck forcing v4 to be enabled
- SELinux is automatically set to permissive mode for DB nodes
- Improved passwordless communication setup for arcsight-install
- <span id="page-10-1"></span>• Improved yum precheck message for arcsight-install

### **Updates for ArcSight Transformation Hub**

This release includes the following updates for Transformation Hub:

- Resolved several security vulnerabilities, including log4j.
- Supported third-party platforms have been updated including RHEL 8.4, JRE 8u312, Confluent Platform 6.1.3 (Apache Kafka 2.7.x).
- TLS and FIPS communications are fully supported by platform components.
- Zookeeper now supports TLS, CA, and FIPS.
- Miscellaneous resolved issues described in the [Transformation](https://www.microfocus.com/documentation/arcsight/arcsight-transformation-hub-3.6/TH_RelNotes_HTML/#Generated/ClosedIssues.htm?TocPath=_____6) Hub 3.6.0 Closed Issues.

<span id="page-10-2"></span>For more information on Transformation Hub release updates, see the *[Transformation](https://www.microfocus.com/documentation/arcsight/arcsight-transformation-hub-3.6/TH_RelNotes_HTML/) Hub [Release](https://www.microfocus.com/documentation/arcsight/arcsight-transformation-hub-3.6/TH_RelNotes_HTML/) Notes*.

### **Reporting EPS Usage for MSSPs**

Micro Focus provides a pay-per-use program for Managed Security Service Providers (MSSPs) that offers our Partners a more affordable "pay as you go" option instead of a perpetual license that requires a substantial initial purchase. If you are an MSSP and have a valid pay-per-use contract with an ArcSight Platform entitlement, you can use ArcSight Fusion to submit monthly usage reports to ArcSight for invoicing. The Pay-per-use program charges, are based on

average EPS (events per second) ingested and referred to as usage. Micro Focus bases the usage fee on a tiered rate. The more usage you have, the less each event costs. You must configure an SMTP server for emails to work and distribute Fusion usage reports.

In the Platform, you can view daily and monthly average EPS usage and enable the feature to automatically send reports to Micro Focus. You simply enable the Managed Security Services Provider (MSSP) feature, create an MSSP profile, and add your pay-per-use contracts.

For more information, see "Managing Your Service Provider Contracts" in the ArcSight Platform Help or in the *User's Guide for Fusion in the ArcSight [Platform](../../../../../../documentation/arcsight/arcsight-platform-22.1/as_platform_user_guide/mssp.html)*. For more information about the Partner Pay Per Use Program, see the *Reporting [EPS Usage Quick](https://www.microfocus.com/documentation/arcsight/arcsight-platform-22.1/reporting-eps-usage-quick-start/) Start Guide*.

## <span id="page-11-0"></span>**Backing Up and Restoring Configuration Data for Deployed Capabilities**

Certain components deployed on the ArcSight Platform use NFS (or EFS when deployed to AWS) to store some of their data, such as Fusion credentials, dashboard widgets, and search preferences. You can configure automatic backups of NFS or EFS as a protection in the event of data corruption or loss. Backups are carried out at two levels: pod and NFS.

Each pod backs up its own data on an hourly basis, placing the data in a backup staging directory related to the pod's mount location under /<Server mount path>/arcsight-volume. This automated backup process ensures that the pod stores a backup of its data in a complete state. The pod retains a maximum of 24 backups in the staging directory.

You must configure an NFS level backup to store the pod-level backup in a reliable, external storage system. For the backup, you must configure a scheduled job to back up the backup staging directory updated by the pod-level backups. The schedule should be less frequent than the hourly interval for pod-level backups.

For more information, see "Backing Up and Restoring [Configuration](https://www.microfocus.com/documentation/arcsight/arcsight-platform-22.1/arcsight-admin-guide-22.1/#platform_maintain/datastores_manage_script.htm?TocPath=Maintaining%2520the%2520Platform%2520and%2520Deployed%2520Capabilities%257CBacking%2520Up%2520and%2520Restoring%257CBacking%2520Up%2520and%2520Restoring%2520Configuration%2520Data%2520for%2520Deployed%2520Capabilities%257C_____0) Data for Deployed [Capabilities"](https://www.microfocus.com/documentation/arcsight/arcsight-platform-22.1/arcsight-admin-guide-22.1/#platform_maintain/datastores_manage_script.htm?TocPath=Maintaining%2520the%2520Platform%2520and%2520Deployed%2520Capabilities%257CBacking%2520Up%2520and%2520Restoring%257CBacking%2520Up%2520and%2520Restoring%2520Configuration%2520Data%2520for%2520Deployed%2520Capabilities%257C_____0) in the *Administrator's Guide to ArcSight Platform*.

#### <span id="page-11-1"></span>**Technical Requirements**

For more information about the software and hardware requirements required for a successful deployment, see the*Technical [Requirements](https://www.microfocus.com/documentation/arcsight/arcsight-platform-22.1/arcsight-tech-requirements-22.1/index.html) for ArcSight Platform*.

These *Technical Requirements* include guidance for the size of your environment based on expected workload. Micro Focus recommends the tested platforms listed in this document. Customers running on platforms not provided in this document or with untested configurations will be supported until the point Micro Focus determines the root cause is the untested platform or configuration. According to the standard defect-handling policies, Micro Focus will prioritize and fix issues we can reproduce on the tested platforms.

#### <span id="page-12-0"></span>**Downloading the ArcSight Platform Installation Files**

You can download the installation packages for the products in the ArcSight Platform from the Micro Focus [Downloads](https://entitlement.microfocus.com/) website. The installation packages include their respective signature files for validating that the downloaded software is authentic and has not been tampered with by a third party.

Micro Focus provides several options for deploying products in your environment. For more information about deploying a product, see the *[Administrator's](https://www.microfocus.com/documentation/arcsight/arcsight-platform-22.1/arcsight-admin-guide-22.1/) Guide for ArcSight Platform*.

- ["Understanding](#page-12-1) the Files to Download" below
- ["Downloading](#page-14-0) the Installation Files" on page 15

#### <span id="page-12-1"></span>**Understanding the Files to Download**

Download the installation packages described below. You only need one copy of each file, regardless of the products that you intend to deploy. For example, the Transformation Hubbased files are available with the ESM, Intelligence, and Recon software downloads, but you only need to download the files once. The Transformation Hub file set includes the packages for the CDF installer, the ArcSight Platform Installer, and the ArcSight database.

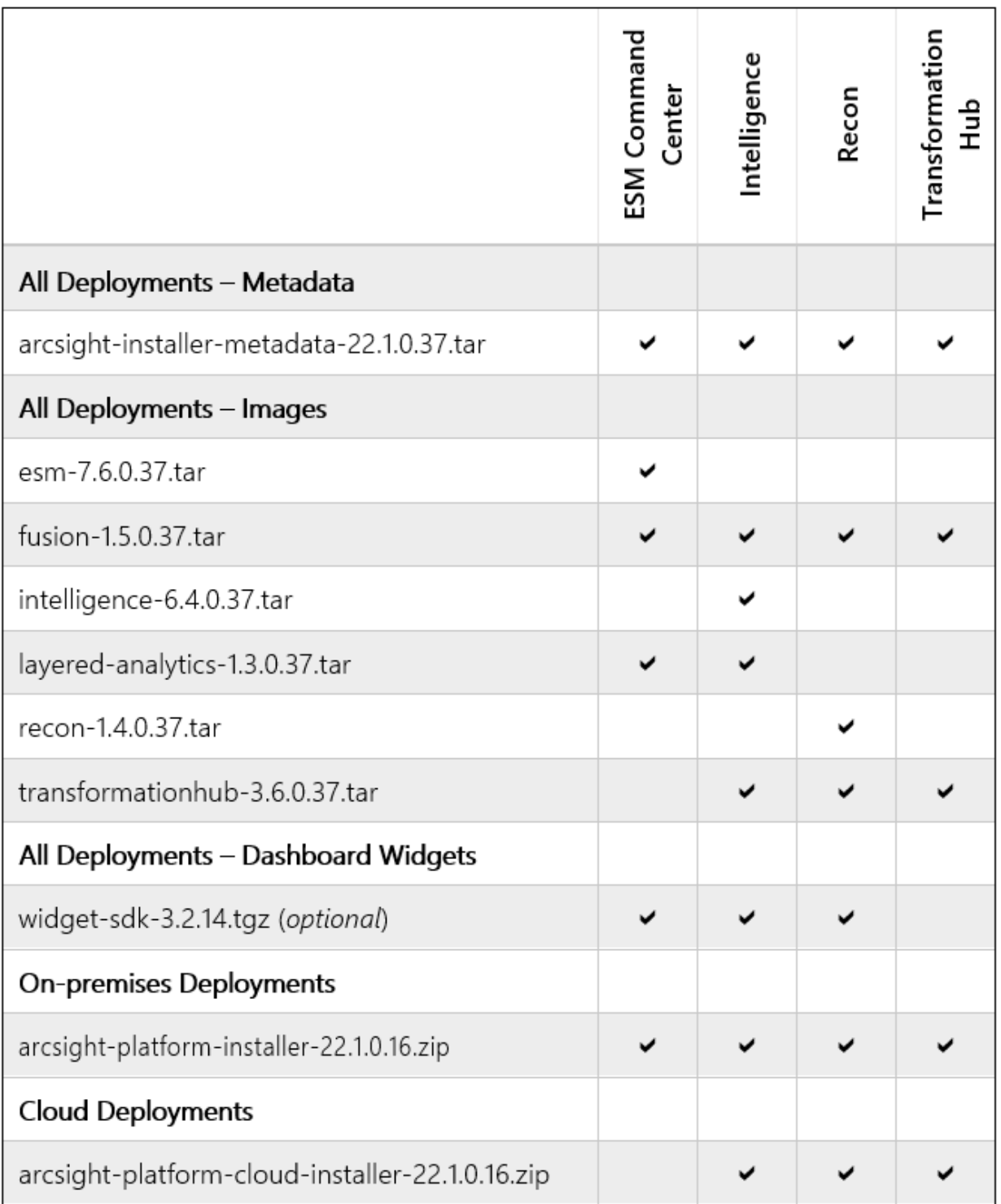

To understand the files that you might need for your ArcSight Platform deployment, review the descriptions in the following table:

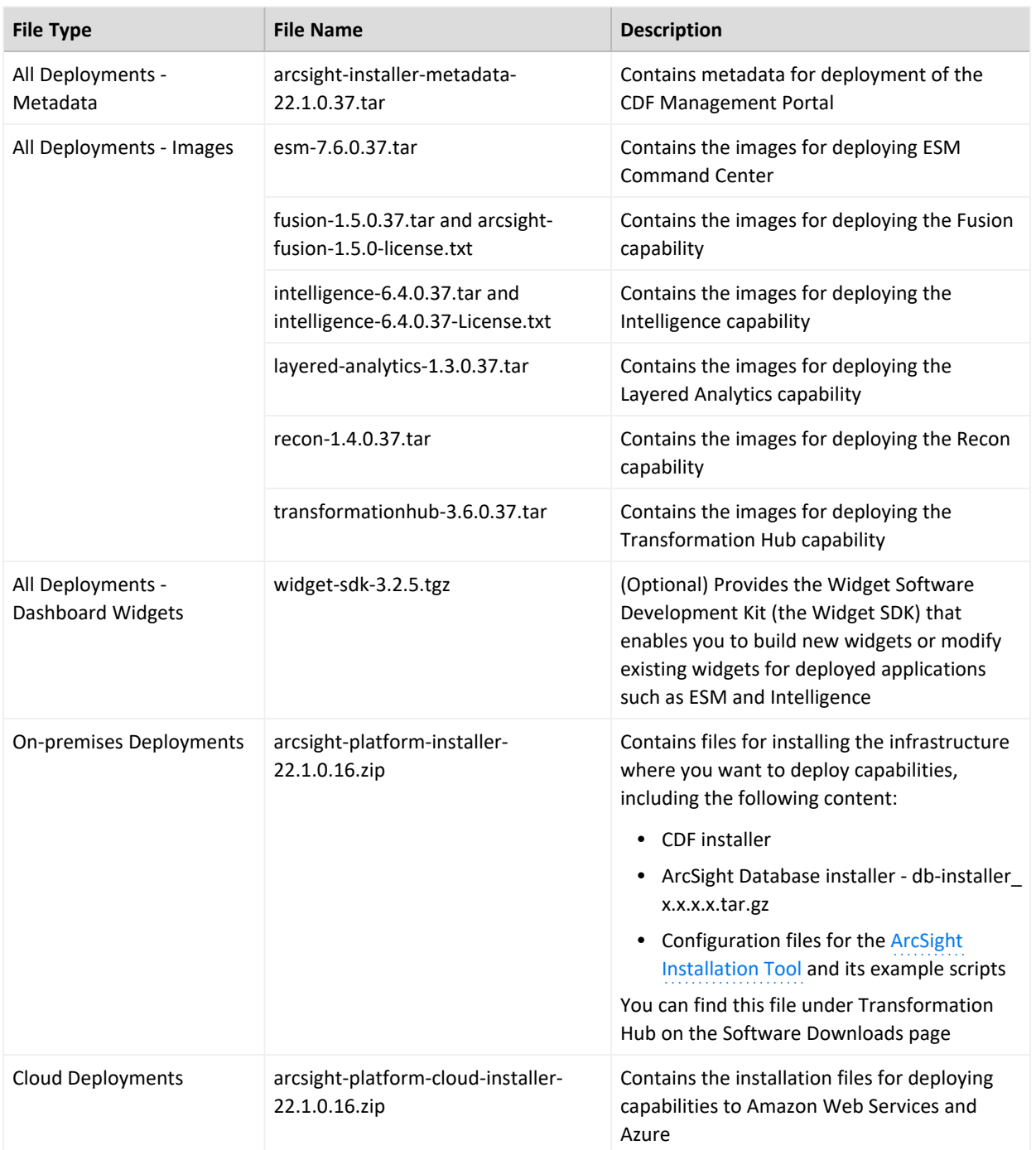

### <span id="page-14-0"></span>**Downloading the Installation Files**

To download and verify the signature of the downloaded files:

- 1. Log in to the computer where you want to begin the installation process.
- 2. Change to the directory where you want to download the installer files.
- 3. Download all the necessary product installer files from the Micro Focus [Downloads](https://entitlement.microfocus.com/) [website](https://entitlement.microfocus.com/) along with their associated signature files (.sig). Micro Focus provides a digital public key that is used to verify that the software you downloaded from the Micro Focus software entitlement site is indeed from Micro Focus and has not been tampered with by a third party. For more information and instructions on validating the downloaded software, visit the Micro Focus Code [Signing](https://support.microfocus.com/kb/doc.php?id=7025140) site. If you discover a file does not match its corresponding signature (.sig), attempt the download again in case there was a file transfer error. If the problem persists, please contact Micro Focus Customer Support.
- 4. Begin the installation. For more information, see "Using the ArcSight [Platform](https://www.microfocus.com/documentation/arcsight/arcsight-platform-22.1/arcsight-admin-guide-22.1/#deployment_on-premises/platform_about.htm) Installer" in the *[Administrator's](https://www.microfocus.com/documentation/arcsight/arcsight-platform-22.1/arcsight-admin-guide-22.1/) Guide for ArcSight Platform*.

#### <span id="page-15-0"></span>**Deploying or Upgrading Intelligence and Recon with the Enhanced Database**

Because this release significantly changes the ArcSight [Database](#page-6-1), you cannot upgrade the database. It must be installed as new. However, this release does allow you to upgrade Recon and Intelligence in your environment, as well as install either capability for the first time. This section provides guidance for upgrading or deploying these capabilities:

- "Upgrading from [Intelligence](#page-15-1) 6.3 or Recon 1.2" below
- "Deploying Intelligence or Recon for the First Time in an [Upgraded ArcSight](#page-16-0) Platform [Environment"](#page-16-0) on the next page
- Deploying Intelligence or Recon in a New ArcSight Platform [Environment](#page-16-1)
- "Deploying or Upgrading [Intelligence](#page-15-0) and Recon with the Enhanced Database" above

### <span id="page-15-1"></span>**Upgrading from Intelligence 6.3 or Recon 1.2**

Micro Focus does not recommend that ArcSight Intelligence customers attempt to upgrade without consulting with Micro Focus as upgrading at this time will result in loss of baseline data. We are aware that this is inconvenient for customers, and we are currently working on addressing this limitation in an future release.

You can upgrade to this release from Intelligence 6.3 and Recon 1.2. However, you cannot upgrade the ArcSight Database because this release supports a [cost-effective](#page-6-1) long-term storage [solution](#page-6-1) that is not available with the previous database version.

For more information about installing this new version of the database, see the following sections in the *[Administrator's](https://www.microfocus.com/documentation/arcsight/arcsight-platform-22.1/arcsight-admin-guide-22.1/) Guide for ArcSight Platform* provided at the [ArcSight](https://www.microfocus.com/documentation/arcsight/) [Documentation](https://www.microfocus.com/documentation/arcsight/) site:

- For an automated installation in an on-premises environment, see Using the [ArcSight](https://www.microfocus.com/documentation/arcsight/arcsight-platform-22.1/arcsight-admin-guide-22.1/#deployment_on-premises/platform_about.htm) [Platform](https://www.microfocus.com/documentation/arcsight/arcsight-platform-22.1/arcsight-admin-guide-22.1/#deployment_on-premises/platform_about.htm) Installer
- For a manual installation in an on-premises environment, see Installing the [Database](https://www.microfocus.com/documentation/arcsight/arcsight-platform-22.1/arcsight-admin-guide-22.1/#deployment_on-premises/database_install.htm)
- For an AWS environment, see Installing the [Database](https://www.microfocus.com/documentation/arcsight/arcsight-platform-22.1/arcsight-admin-guide-22.1/#deployment_cloud/AWS_database_install.htm) in AWS
- For an Azure environment, see Installing the [Database](https://www.microfocus.com/documentation/arcsight/arcsight-platform-22.1/arcsight-admin-guide-22.1/#deployment_cloud/Azure_database_install.htm) in Azure

To prevent the current and new databases from **ingesting duplicate data**, complete the steps outlined for Stopping Event [Ingestion](https://www.microfocus.com/documentation/arcsight/arcsight-platform-22.1/arcsight-admin-guide-22.1/#platform_upgrade/events_ingestion_ESM_others_upgrade.htm) on the current database.

<span id="page-16-0"></span>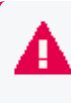

To **start data ingestion** on the new database after upgrading the ArcSight Platform, continue to [Completing](https://www.microfocus.com/documentation/arcsight/arcsight-platform-22.1/arcsight-admin-guide-22.1/#deployment_manual/database_setup.htm) the Database and Kafka Setup.

## **Deploying Intelligence or Recon for the First Time in an Upgraded ArcSight Platform Environment**

If you currently have the previous release of ArcSight Platform, you can deploy this release of Intelligence and Recon after upgrading ArcSight Platform to 22.1.

Perform the upgrade and installation in the following order:

- 1. Upgrade the ArcSight Platform.
- 2. Install the new ArcSight Database.
- <span id="page-16-1"></span>3. Deploy Intelligence or Recon. For more information, see the *[Release](https://www.microfocus.com/documentation/arcsight/arcsight-platform-22.1/arcsight-platform-22.1-release-notes/#ArcSightPlatform_ReleaseNotes/ArcSightPlatf_intro.htm) Notes for [ArcSight Platform](https://www.microfocus.com/documentation/arcsight/arcsight-platform-22.1/arcsight-platform-22.1-release-notes/#ArcSightPlatform_ReleaseNotes/ArcSightPlatf_intro.htm) 22.1* and the *[Administrator's](https://www.microfocus.com/documentation/arcsight/arcsight-platform-22.1/) Guide for ArcSight Platform*.

### **Deploying Intelligence or Recon in a New ArcSight Platform Environment**

To perform a first-time installation of the ArcSight Platform environment including Intelligence 6.4 or Recon 1.4, see the *[Administrator's](https://www.microfocus.com/documentation/arcsight/arcsight-platform-22.1/arcsight-admin-guide-22.1/) Guide for ArcSight Platform*.

#### <span id="page-17-0"></span>**Licensing Information**

For information about activating a new license, see [Installing](https://www.microfocus.com/documentation/arcsight/arcsight-platform-22.1/arcsight-admin-guide-22.1/#deployment_post_perform/license_install.htm?Highlight=keys) Your License Key in the *[Administrator's](https://www.microfocus.com/documentation/arcsight/arcsight-platform-22.1/arcsight-admin-guide-22.1/) Guide for ArcSight Platform*.

#### <span id="page-17-1"></span>**Known Issues**

These issues apply to common or several components in your ArcSight Platform deploy. For more information about issues related to a specific product, please see that product's release notes.

Micro Focus strives to ensure that our products provide quality solutions for your enterprise software needs. If you need assistance with any issue, visit Micro Focus Support (https://www.microfocus.com/support-and-services/), then select the appropriate product category.

- ["Database](#page-18-0) in 22.1 Release Will Not Support FIPS" on the next page
- "ArcSight [Post-installation](#page-18-1) Command Fails with Errors" on the next page
- "Deploying Fusion in AWS [Environment](#page-18-2) with a Load Balancer Requires Proxy Host [Configuration"](#page-18-2) on the next page
- "Pods Might Not Run During Fusion [Reinstall"](#page-19-0) on page 20
- **["Installation,](#page-20-0) Upgrade, or Adding Additional Capabilities Fails Due to Comma Character in** [On-Premises](#page-20-0) Docker Container Registry Admin Password" on page 21
- "CDF [Management](#page-20-1) Portal Admin Password Change Fails to Update Registry Admin [Password"](#page-20-1) on page 21
- "On Multi-master Non-root Install, [itom-cdf-keepalived](#page-20-2) Pod Restarting and Suite Fails [to Deploy"](#page-20-2) on page 21
- After Upgrade from Patch, Error Message [Returned:](#page-21-0) Failed to upgrade Internal Server Error
- "Accessing the CDF [Management](#page-21-1) Portal Reconfigure Page" on page 22
- ["Contract](#page-22-0) & Usage Page Throws an Ingress Router Error and Does Not Load" on page 23
- Displays an [Erroneous](#page-22-1) Warning about a Recon License
- "Backup Failures in S3 While Deleting [Obsolete](#page-23-0) Files" on page 24
- <sup>l</sup> "Event Integrity Query for Large Time Range Indicates Insufficient Disk Space [\(AWS/Azure\)"](#page-23-1) on [page 24](#page-23-1)
- "Event Integrity Query Indicates Insufficient Disk Space [\(AWS/Azure\)](#page-23-2) " on page 24
- **.** "Issues Related to Storage [Groups"](#page-23-3) on page 24
- "Issues Related to the Data Quality [Dashboard"](#page-24-1) on page 25
- <sup>l</sup> "Issues Related to Reports Portal" on [page 26](#page-25-1)
- <span id="page-18-0"></span>**.** "Issues Related to Search" on [page 28](#page-27-5)

#### **Database in 22.1 Release Will Not Support FIPS**

*Issue*: In the initial 22.1.0 release, the database does not support FIPS mode due to a defect. A fix is already being worked on and will be released soon after 22.1.0. In the meantime, FIPS mode must be disabled on the database server in order for the database to function properly. (OCTCR33I409215)

<span id="page-18-1"></span>*Workaround*: There is no workaround.

### **ArcSight Post-installation Command Fails with Errors**

*Issue*: Pre-installation and installation processes work properly, but post-installation processes generate errors. This issue is related to ArcSight not supporting FIPS for the Platform 22.1 release. (OCTCR33I342207).

<span id="page-18-2"></span>*Workaround*: There is no workaround.

### **Deploying Fusion in AWS Environment with a Load Balancer Requires Proxy Host Configuration**

**Issue:**In AWS Deployments with Application Load Balancers (ALB), OSP authentication between Fusion and other ArcSight capabilities might fail. (OCTCR33I164044)

**Workaround:**Add proxyPort, proxyTls and proxyDomain information to the Fusion tenant configuration file tenantcfg.xml on the NFS server as in the snippet below, where externalaccess-host is the ALB's host name

arcsight-nfs/arcsight-volume/sso/default/WEB-INF/conf/current/default/tenantcfg.xml

```
<Tenant
        xmlns="uri.osp.xml.config.05.2015"
         id="default"
displayName="Hercules Tenant"
        \rightarrow
```

```
<HTTPInterface
        id="default-http-domain"
        displayName="Hercules HTTP"
        path="/osp"
        port="${HTTP_INTERFACE_PORT:443}"
       tls="${HTTP_INTERFACE_SSL:true}"
        domainName="${HTTP_INTERFACE_DOMAIN}"
        cookieDomain="${HTTP_INTERFACE_DOMAIN}"
        proxyPort="443"
        proxyTls="true"
        proxyDomain="{--external-access-host}"
        />
<HTTPInterface
        id="default-http-svc"
       displayName="Hercules HTTP"
        path="/osp"
        port="${HTTP_INTERFACE_PORT:443}"
       tls="${HTTP_INTERFACE_SSL:true}"
        ipAddress="${HTTP_INTERFACE_IP}"
        cookieDomain="${HTTP_INTERFACE_IP}"
        proxyPort="443"
        proxyTls="true"
        proxyDomain="{--external-access-host}"
        />
```
### <span id="page-19-0"></span>**Pods Might Not Run During Fusion Reinstall**

**Issue:** After you undeploy the Fusion capability and then redeploy Fusion into the same cluster, pods might remain in CrashLoopBackOff or PodInitializing status. The root cause of the issue is that the redeploy causes the system to forget the password for the rethinkdb database. (OCTCR33I112042)

**Workaround:** Delete all of the files in the NFS folder before redeploying Fusion: arcsightnfs/arcsight-volume/investigate/search/rethinkdb/hercules-rethinkdb-0. This will cause the rethinkdb database to be automatically recreated when Fusion is redeployed.

## <span id="page-20-0"></span>**Installation, Upgrade, or Adding Additional Capabilities Fails Due to Comma Character in On-Premises Docker Container Registry Admin Password**

**Issue:** For on-premises deployments, if the Docker container registry-admin password includes a comma (,) character, the image upload phase fails due to a bug in the container registry. The registry-admin password is initially set to the same password as the admin user for the CDF Management Portal during installation. However, later changing the CDF Management Portal admin password does not change the registry-admin password because it is managed separately. (INST-2464)

<span id="page-20-1"></span>**Workaround:** Log in to the master node console and use the /opt/arcsight/kubernetes/scripts/updateLocalRegistryInfo.sh script to change the registryadmin password to a new one that does not include the restricted comma character.

## **CDF Management Portal Admin Password Change Fails to Update Registry Admin Password**

**Issue:** For on-premises deployments, the registry-admin password is initially set to the same password as the admin user for the CDF Management Portal during installation. However, later changing the CDF Management Portal admin password does not change the registry-admin password because it is managed separately. The registry-admin password is used during upgrades and when adding capabilities to an existing cluster during the phase of image upload. (INST-2464)

<span id="page-20-2"></span>**Workaround:** Log in to the master node console and use the /opt/arcsight/kubernetes/scripts/updateLocalRegistryInfo.sh script to change the registryadmin password.

## **On Multi-master Non-root Install, itom-cdf-keepalived Pod Restarting and Suite Fails to Deploy**

**Issue**: If sudo installing a multi-master cluster through the arcsight-install tool, you will notice all capability pods are marked as pending, and itom-cdf-keepalived pod is existing only in single replica and crashing. In addition, the kubectl get nodes command returns all of your worker nodes in a NotReady stats. If the sudo installation for multi-master was executed

manually via install.sh, you will notice only the itom-cdf-keepalived pod in single replica count and crashing, even before you try to deploy the capabilities.

**Workaround:** Use kubectl edit ds/itom-cdf-keepalived -n kube-system to edit the daemonset definition of cdf-keepalived. Locate the "nodeSelector" section and change its value (make sure to honor the spacing) to master: "true". Save and exit as a normal vi session. Make sure command kubectl get ds/itom-cdf-keepalived -n kube-system returns now the current/desired replica count of 3.

### <span id="page-21-0"></span>**After an Upgrade from the Patch Release, Error Returned: "Failed to upgrade. Internal Server Error."**

After upgrading to 22.1 from the 21.1, in some cases, the error message might be returned in the upgrade's final stages: "Failed to Upgrade. Internal Server Error." The issue can also be detected in logs if some resources are not upgraded. If encountering this, delete the old upgrade pod and then run the following command:

kubectl delete deployment suite-upgrade-pod-arcsight-installer -n `kubectl get namespaces | grep arcsight-installer | awk ' {print \$1}

<span id="page-21-1"></span>Then run the upgrade again.

## **Accessing the CDF Management Portal Reconfigure Page**

**Issue**: At times, you might not be able to access the CDF Management Portal Reconfigure page. For example, this issue might occur when you are trying to perform an upgrade.

**Workaround:** Follow these steps:

1. Verify the status of the nginx-ingress-controller DaemonSet :

```
NS=$(kubectl get namespaces | awk '/arcsight/{print $1}');kubectl get
daemonset nginx-ingress-controller -n $NS
```
2. Create a new nginx-ingress-controller.yaml file:

```
cd ${K8S_HOME};kubectl get daemonset nginx-ingress-controller -n `kubectl
get namespaces | grep arcsight-installer | awk '{print $1}'` -o yaml > \
nginx-ingress-controller.yaml
```
- 3. Ensure that the saved nginx-ingress-controller.yaml file exist in the \${K8S\_HOME}home directory (/opt/arcsight/kubernetes) and contains definitions in yaml format.
- 4. Delete the current nginx-ingress-controller configuration:

kubectl delete -f ./nginx-ingress-controller.yaml

5. Apply the new nginx-ingress-controller configuration:

kubectl apply -f ./nginx-ingress-controller.yaml

6. Wait until the nginx-ingress-controller pods are up and running:

kubectl get pods -n \$NS --watch | grep nginx-ingress-controller

7. Verify the nginx-ingress-controller controller daemonset status:

kubectl get daemonset nginx-ingress-controller -n \$NS

<span id="page-22-0"></span>8. To continue to upgrade deployed capabilities, see "Accepting the [Certificate](https://www.microfocus.com/documentation/arcsight/arcsight-platform-22.1/arcsight-admin-guide-22.1/#arcmc/SystemAdmin/SSLAuth.htm?Highlight=accepting%20the%20certificate)" in the *[Administrator's](https://www.microfocus.com/documentation/arcsight/arcsight-platform-22.1/arcsight-admin-guide-22.1/) Guide for ArcSight Platform*.

### **Contract & Usage Page Throws an Ingress Router Error and Does Not Load**

**Issue**: When the user tries to navigate from **My Profile** to **Contract & Usage**, the page throws an ingress router error message as follows and does not load:

**The Route You Reach Does not Exist** Please check your router configuration and the path in your address bar

(OCTCR33I372067)

<span id="page-22-1"></span>**Workaround:** Refresh the page to load the **Contract & Usage** page.

#### **Displays an Erroneous Warning about a Recon License**

**Issue:** In an ArcSight Platform deployment that has Intelligence with an MSSP license, you will receive the usual notifications that the licenses are about to expire. However, if the MSSP license expires, the Platform erroneously displays a warning that the Recon license has expired even though Recon is not deployed. This issue does not occur when Recon is deployed, with or without the MSSP license. (OCTCR33I378083)

**Workaround:** There is no workaround for this issue.

### <span id="page-23-0"></span>**Backup Failures in S3 While Deleting Obsolete Files**

*Issue*: Part of the backup operation is clearing obsolete backup files that are older than the backup retention configuration setting. Due to this issue, the cleanup of obsolete files might not completed successfully and some obsolete files might remain, resulting in higher than necessary backup storage utilization. (OCTCR33I408155)

*Workaround*: A patch will be released to fix this issue so that the cleanup operation reliably completes. However, if you need to resolve this issue sooner than the patch release, contact Technical Support to obtain a modified /opt/vertica/bin/vbr.py file that contains a fix that can be applied immediately. Also, edit the config/backup restore cloud storage base.ini file by uncommenting and setting cloud storage concurrency delete = 1.

## <span id="page-23-5"></span><span id="page-23-1"></span>**Event Integrity Query for Large Time Range Indicates Insufficient Disk Space (AWS/Azure)**

*Issue*: If a large time range is selected (e.g., 1/31-2/22), there is an intermittent error of "Other" when running an Event Integrity query in an Amazon Web Service (AWS) or Azure environment. There is a [related](#page-23-4) issue for insufficient disk space behavior. (OCTCR33I414022)

<span id="page-23-4"></span><span id="page-23-2"></span>*Workaround*: We recommend to select one day for event integrity check.

### **Event Integrity Query Indicates Insufficient Disk Space (AWS/Azure)**

*Issue:* There is an intermittent error of "insufficient disk space" when running an Event Integrity query in an Amazon Web Service (AWS) or Azure environment. There is a [related](#page-23-5) issue for insufficient disk space. (OCTCR33I411123)

<span id="page-23-3"></span>*Workaround:* See View Event [Integrity](https://www.microfocus.com/documentation/arcsight/arcsight-recon-1.4/arcsight-recon-1.4-user-guide/#events_investigate/search-integrity-results.htm?TocPath=Investigating%2520Events%257CChecking%2520the%2520Integrity%2520of%2520Event%2520Data%257C_____3) Check Results to help troubleshoot this issue.

#### **Issues Related to Storage Groups**

• "Fails to Change Storage [Groups"](#page-24-0) on the next page

### <span id="page-24-0"></span>**Fails to Change Storage Groups**

*Issue*: Sometimes when data ingestion is in progress, the system fails to make your changes to storage groups because the system cannot lock the affected events table. (OCTCR33I180085)

<span id="page-24-1"></span>*Workaround*: Stop data ingestion (the scheduler) before applying your changes to storage groups. Then start data ingestion again.

### **Issues Related to the Data Quality Dashboard**

- "Data Quality Chart Fails to Update after You Change Time to a [Dynamic](#page-24-2) Value" below
- "Data Timeseries Chart Fails to Update after Changing [Categories"](#page-24-3) below
- <span id="page-24-2"></span><sup>l</sup> "Specified Sizes for Dashboard Table Cells do not Work in a SaaS [Environment"](#page-25-0) on the next [page](#page-25-0)

## **Data Quality Chart Fails to Update after You Change Time to a Dynamic Value**

*Issue:* When you change a time setting for charts in the Data Quality dashboard, the charts automatically update as soon as you pick the new value. However, if you change the **Start Time** or **End Time** to a dynamic value, the charts fail to update automatically. (HERC-9913)

<span id="page-24-3"></span>*Workaround:* To refresh the charts, click outside the time selection that you just changed. For example, if you changed the **End Time** to a dynamic value, click either on a chart or on the **Start Time**.

## **Data Timeseries Chart Fails to Update after Changing Categories**

*Issue:* When viewing the Data Timeseries Chart in the Data Quality dashboard, the stacked area chart should automatically update as soon as you select an event category, such as Future Events, Past Events, or Active Events. However, when you select an event category, the stacked area chart fails to update automatically. (OCTCR33I276138)

*Workaround:* To refresh the Data Timeseries Chart, clear all the event categories and select them again in this order: Future Events, Past Events, and Active Events.

## <span id="page-25-0"></span>**Specified Sizes for Dashboard Table Cells do not Work in a SaaS Environment**

*Issue*: On your dashboard, when you manually change a table cell size, the emerging window does not show the values you entered in the fields, and the table cells cannot be resized. (This issue only affects SaaS environments.) (OCTCR33I339016)

*Workaround*:Even though the values are not visible, you can still modify them inside the fields and use them as intended. One way to do this is to use the shortcut **Ctrl + A** to select values in the field and then copy or replace them, as needed.

### <span id="page-25-1"></span>**Issues Related to Reports Portal**

- ["Reporting](#page-25-2) Shows an Error When Single Sign On Secrets are Changed (Azure)" below
- ["Cannot](#page-26-0) Save Items in the Custom Content Folder" on the next page
- "Edit Wizard Preview is [Unavailable"](#page-26-1) on the next page
- "My Reports Folder Cannot Be Used for [Exporting"](#page-26-2) on the next page
- "After Hours Access Activity on GDPR Systems [Summary](#page-26-3) Report Fails to Run" on the next [page](#page-26-3)
- "An [Exported](#page-26-4) Report Might Have Format Issues" on the next page
- "Some Exported Tables Show Squeezed [Columns"](#page-27-0) on page 28
- ["Cannot](#page-27-1) Remove X/Y Fields from a Graph" on page 28
- ["Dashboard](#page-27-2) Wizard Fails to Load all Data" on page 28
- <span id="page-25-2"></span>• ["Cannot](#page-27-3) View Text in a Chart" on page 28
- "Reports and [Dashboards](#page-27-4) Use UTC Time Zone" on page 28

## **Reporting Shows an Error When Single Sign On Secrets are Changed (Azure)**

*Issue*: Reporting runs into an Open id or HTTP 500 error when single sign on secrets are changed. The reporting app can take a few minutes to fully start, so this error does not happen right after applying the change. (OCTCR33I409268)

### <span id="page-26-0"></span>**Cannot Save Items in the Custom Content Folder**

*Issue:* After creating an asset, report or dashboard, an error displays when you try to save it to the Custom Content folder. (OCTCR33I188143)

<span id="page-26-1"></span>*Workaround:* Contact Support for help with this issue.

#### **Edit Wizard Preview is Unavailable**

*Issue:* When you edit an asset using the Edit Wizard option, you cannot preview the report or dashboard.(OCTCR33I134098)

<span id="page-26-2"></span>*Workaround:* To preview your changes, select the metadata option from the Edit Wizard.

#### **My Reports Folder Cannot Be Used for Exporting**

<span id="page-26-3"></span>*Issue:* You cannot export content from the **My Reports** folder. (OCTCR33I186200)

*Workaround:* Contact Support for help with this issue.

## *After Hours Access Activity on GDPR Systems Summary* **Report Fails to Run**

*Issue:* When you specify a long time range for the *After Hours Access Activity on GDPR Systems Summary* report, the report fails to run. (OCTCR33I186011)

*Workaround:* You must remove the Day of the Week variable. Complete the following steps:

- 1. Right-click the report.
- 2. Select **Edit Table**.
- 3. Right-click the dayOfWeek variable.
- <span id="page-26-4"></span>4. Select **Remove**.

#### **An Exported Report Might Have Format Issues**

*Issue:* When using the Export Asset feature, the formatting for the reports might have issues such as dark backgrounds, dark fonts, and dark table cells. (OCTCR33I186007)

*Workaround:* You can change the formatting manually for the exported report.

### <span id="page-27-0"></span>**Some Exported Tables Show Squeezed Columns**

*Issue*: Some dashboard table columns display squeezed columns when they are exported using specific formats like HTML. (OCTCR33I349068)

<span id="page-27-1"></span>*Workaround*: There is no workaround.

### **Cannot Remove X/Y Fields from a Graph**

*Issue:* In the chart editor, when you remove an X or Y field, the Reports Portal display an error message. This issue occurs intermittently. (OCTCR33I162021)

<span id="page-27-2"></span>*Workaround:* When this issue occurs, try again or avoid removing fields from the Axis.

#### **Dashboard Wizard Fails to Load all Data**

*Issue:* If you create a dashboard using the Dashboard Wizard, when the chart is not loading, there is data that cannot be selected at the same time. This issue occurs intermittently. (OCTCR33I161014)

<span id="page-27-3"></span>*Workaround:* When this issue occurs, try again or avoid removing fields from the Axis.

#### **Cannot View Text in a Chart**

*Issue:* If you select the **Multiple Styles** checkbox, the whole area of chart selection displays white with text in the middle that cannot be read. (OCTCR33I141023)

<span id="page-27-4"></span>*Workaround:* To read the text, highlight the text inside the white space.

#### **Reports and Dashboards Use UTC Time Zone**

*Issue:* The start and end times for your reports and dashboards use UTC time instead of your local time zone. (OCTCR33I331194)

<span id="page-27-5"></span>*Workaround:* There is no workaround for this issue.

#### **Issues Related to Search**

- ["Fieldsets](#page-28-0) Default to Base Event Fields After an Upgrade" on the next page
- ["Fieldsets](#page-28-1) Display Database Names" on the next page
- ["Scheduled](#page-29-0) Tasks Do Not Allow Default Printer Selection" on the next page
- ["Scheduled](#page-29-1) Tasks Can be Saved Even if the User Closes the Dialog Box" on the next page
- "Load Modal Does Not Load Search Criteria When the Fieldset is [Deleted"](#page-29-2) on the next page
- "Saved Query or Criteria Can [Overwrite](#page-29-3) the Query in a Saved Results that Has the Same [Name"](#page-29-3) on the next page
- "Time Range Loads Incorrectly When Selecting the Default Option ["DD/MM/YY](#page-30-0) [hh:mm:ss:ms""](#page-30-0) on page 31
- "Search Fails to Load All Saved Search Criteria [Settings"](#page-30-1) on page 31
- ["Scheduled](#page-30-2) Searches Sometimes Fail to Export to CSV" on page 31
- "CSV File Export Fails after You Change the Date and Time [Format"](#page-31-0) on page 32
- ["Fieldset](#page-31-1) Fails to Revert to its Original Setting" on page 32
- "Cannot Change the Time Range if Your [Preferred](#page-31-2) Time Range is a Static Value" on page 32
- ["Scheduled](#page-31-3) Search Appends Erroneous Values to the Run Interval" on page 32
- "Search Join Fails when Lookup List has 'User' as a Value" on [page 33](#page-32-0)
- "Cannot Change the Start or End Date While a [Notification](#page-32-1) Banner is Present" on page 33
- "Cannot Use [Search Operators](#page-32-2) in the Name of a Saved Query or Criteria" on page 33
- "Search Query Might Return [Incorrect](#page-33-0) Results if the Query is not Explicitly Stated" on [page 34](#page-33-0)
- ["Fieldsets](#page-28-0) Default to Base Event Fields After an Upgrade" below
- <span id="page-28-0"></span><sup>l</sup> ["Fieldsets](#page-28-1) Display Database Names" below

### **Fieldsets Default to Base Event Fields After an Upgrade**

*Issue:* After upgrading to this release, the **Public Default Fieldset** defaults to *Base Event Fields*. (OCTCR33I178795)

<span id="page-28-1"></span>*Workaround:* In User Preferences, specify the fieldset that you want and set it as default again.

### **Fieldsets Display Database Names**

*Issue:* When you create a fieldset, Search displays the coding-style name for the fields instead of the human-readable names that you see when creating a search query. For example, in a query you can enter or select Agent Address. However, in the fieldsets selection, this same field appears as agent AddressBin.

This issue also occurs when you're adding queries to a report. (OCTCR33I181059)

<span id="page-29-0"></span>*Workaround:* To identify the coding-style names, see "Mapping Database Names to their Appropriate Search Fields" in the Help or the *User Guide for [ArcSight](https://www.microfocus.com/documentation/arcsight/arcsight-recon-1.4/arcsight-recon-1.4-user-guide/) Recon*.

#### **Scheduled Tasks Do Not Allow Default Printer Selection**

*Issue*: The default printer field is a textbox that allows any value instead of being a list of valid entries. (OCTCR33I71158)

<span id="page-29-1"></span>*Workaround*: There is no workaround

## **Scheduled Tasks Can be Saved Even if the User Closes the Dialog Box**

*Issue*: When you click the **Close** button during the scheduler task creation process, the modal dialog box closes, but the task is still being saved. ( $OCTCR331167004$ )

<span id="page-29-2"></span>*Workaround*: If you do not intend to save the task in the scheduler table, select the task and manually delete it.

## **Load Modal Does Not Load Search Criteria When the Fieldset is Deleted**

*Issue*: Search criteria does not load under the circumstances described below. (OCTCR33I369029)

- 1. The customer creates his or her own fieldset.
- 2. The customer creates a search criteria and assigns his or her custom fieldset to it.
- 3. The customer deletes the fieldset that was just created.
- 4. The search criteria fieldset returns to the one set in the user preferences.
- 5. The customer tries to load the Search Criteria from the Feature Table, but it will not load and displays a red "Failed to load search list" error message.

<span id="page-29-3"></span>*Workaround*: Load the search criteria from the **Load** modal dialog box in the main search page.

### **Saved Query or Criteria Can Overwrite the Query in a Saved Results that Has the Same Name**

*Issue:* If you save a Query or Criteria and use the same name as a previously saved search Results, the system overwrites the query in that saved search results rather than saving a new Query or Criteria with the specified name. For example, you execute a search and save the results as Checking Log4J Vulnerabilities. If you create and save a new search Query or Criteria with that same name, you have changed the query in the saved Results. The next time that you run Checking Log4J Vulnerabilities, Search will use the newly saved query instead of your original query. (OCTCR33I369158)

<span id="page-30-0"></span>*Workaround:* Before saving a new Query or Criteria, review the existing saved Results to ensure that you do not use the same name.

### **Time Range Loads Incorrectly When Selecting the Default Option "DD/MM/YY hh:mm:ss:ms"**

*Issue*: When the User sets DD/MM/YY hh:mm:ss:ms in user preferences and loads a search criteria, the time range is reported incorrectly. (OCTCR33I411211)

<span id="page-30-1"></span>*Workaround*: Manually change the time range that was set in the search criteria.

### **Search Fails to Load All Saved Search Criteria Settings**

*Issue*: If you load a saved search Criteria from the Search page, the system fails to load the saved fieldset or time range. (OCTCR33I385042) and (OCTCR33I174130)

*Workaround*: Load the saved Criteria from the Saved Search Criteria page:

- 1. Select **Search > Criteria**.
- 2. Click the box next to the search criteria that you want to load.
- <span id="page-30-2"></span>3. Click **Load**

### **Scheduled Searches Sometimes Fail to Export to CSV**

*Issue:* On occasion, when you export a completed run of a scheduled search, the CSV file fails to display any data. (OCTCR33I174130)

*Workaround:* If this issue occurs, view the results of the run. Then, from the Events table, export the data to a CSV file.

## <span id="page-31-0"></span>**CSV File Export Fails after You Change the Date and Time Format**

*Issue:* After modifying the date and time format in preferences, the CSV export function for saved searches runs before the preference change fails. (OCTCR33I113040)

<span id="page-31-1"></span>*Workaround:* Run the scheduled search again, then save it. Select the **CSV** icon to download the file.

### **Fieldset Fails to Revert to its Original Setting**

*Issue:* If you change the fieldset after running a search, then leave the **Search** web page or navigate to a different feature, Search fails to revert the fieldset to the original setting. For example, you choose the *Base Event Fields* fieldset and run the search, then change the fieldset to *All Fields*. Next you navigate to the **Saved Searches** page. When you return to the **Search** page, the fieldset is still *All Fields* rather than reverting to *Base Event Fields* as it should. (HERC-9865)

<span id="page-31-2"></span>*Workaround:* To revert the fieldset to its original setting, press **F5** while viewing the Search.

## **Cannot Change the Time Range if Your Preferred Time Range is a Static Value**

*Issue:* In User Preferences, if your preferred **Default Time Setting** is *Static*, you cannot use the date picker to quickly change the time range for a search. (OCTCR33I174128)

<span id="page-31-3"></span>*Workaround:* In a Search, manually enter the date and time values. Alternatively, change your preferred **Default Time Setting** to a Dynamic or Preset value. For more information about configuring your user preferences, see the Help or *User's Guide for Fusion 1.5 in the [ArcSight](https://www.microfocus.com/documentation/arcsight/arcsight-platform-22.1/as_platform_user_guide/mgmt-profile-prefs-search.html) [Platform](https://www.microfocus.com/documentation/arcsight/arcsight-platform-22.1/as_platform_user_guide/mgmt-profile-prefs-search.html)*

## **Scheduled Search Appends Erroneous Values to the Run Interval**

*Issue:* When creating a scheduled search, if you select Every 2 hours in the **Pattern** section, the search runs every two hours, at every even hour, such as 0, 2, 4, 6, etc and appending the minutes setting in **Starting From** value. The system ignores the hour setting in **Starting From**. (OCTCR33I179782)

For example, you might select **Every** 2 hours and choose **Starting From** at 01:15 am. Search will run every 2 hours at 2:15 am, 4:15 am, 6:15 am, and so on.

<span id="page-32-0"></span>*Workaround:* To run the Search at a selected hour and minutes, specify a specific hour for the **Starting From** setting.

### **Search Join Fails when Lookup List has 'User' as a Value**

*Issue:* Search displays an error and fails to apply a join if an associated lookup list includes the word "user" for a data value. (HERC-8283)

<span id="page-32-1"></span>*Workaround:* Contact Support for help with this issue.

### **Cannot Change the Start or End Date While a Notification Banner is Present**

*Issue:* If the application currently displays a notification banner, Search fails to accept a change to the **Start time** or **End time** for a custom date range. (OCTCR33I379056)

<span id="page-32-2"></span>*Workaround:* Clear the notifications, then change the date range.

## **Cannot Use Search Operators in the Name of a Saved Query or Criteria**

*Issue:* If you include a search operator in the name of a saved query or criteria, Search includes that part of the saved name in the query. For example, you save a query with the name Users and Devices. When you load that query, Search adds "and Devices" to the query field. This occurs because "and" is also a search operator. (OCTCR33I341227)

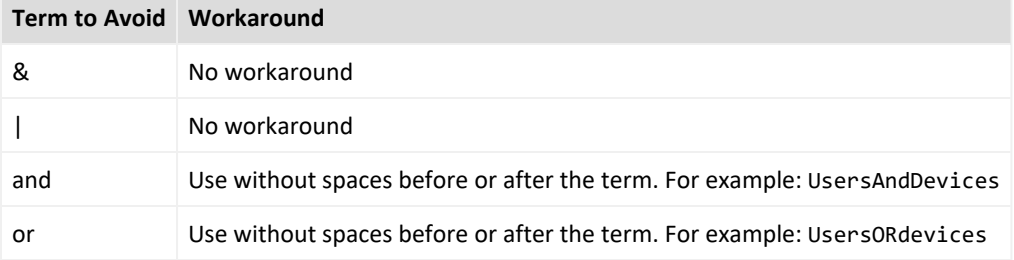

*Workaround:* Avoid the following terms in the name of a saved search query or criteria:

## <span id="page-33-0"></span>**Search Query Might Return Incorrect Results if the Query is not Explicitly Stated**

*Issue:* The Search field should return the correct results from a search. If you do not get the results you expect, you might need to restate the query. For example, if your query is written with spaces, only the first word is shown in the results. (OCTCR33I324035)

*Workaround:* State the query using explicit phrasing without any spaces.

#### <span id="page-33-1"></span>**Resolved Issues**

These issues apply to common or several components in your ArcSight Platform deploy. For more information about issues related to a specific product, please see that product's release notes.

### <span id="page-33-2"></span>**Post Upgrade fusion-metadata-rethinkdb Pod Might Go Into a Crash Loop**

**Issue**: This release resovled an issue where the fusion-metadata-rethinkdb pot would go into a crash loop. When this occurred, Kubernetes created two instances of the pod, allowing one to run and to delete the other. This causes one pod to hold the mount location and the other to fail. (OCTCR33I408147)

**Resolution**: A code fix was applied to resolve the issue.

#### <span id="page-33-3"></span>**Contacting Micro Focus**

For specific product issues, contact Micro Focus [Support.](https://www.microfocus.com/support-and-services/)

Additional technical information or advice is available from several sources:

- Product [documentation,](https://www.microfocus.com/support-and-services/) Knowledge Base articles, and videos.
- The Micro Focus [Community](https://www.microfocus.com/communities/) pages.

#### <span id="page-33-4"></span>**Additional Documentation**

The ArcSight Platform documentation library includes the following resources.

- <sup>l</sup> *[Administrator's](https://www.microfocus.com/documentation/arcsight/arcsight-platform-22.1/arcsight-admin-guide-22.1/#platform_intro/platform_about.htm?TocPath=Introducing%2520ArcSight%2520Platform%257C_____0) Guide for ArcSight Platform*, which contains installation, user, and deployment guidance for the ArcSight software products and components that you deploy in the containerized platform.
- <sup>l</sup> *Technical [Requirements](https://www.microfocus.com/documentation/arcsight/arcsight-platform-22.1/arcsight-tech-requirements-22.1/index.html) for ArcSight Platform*, which provides information about the hardware and software requirements and tuning guidelines for the ArcSight Platform and the deployed capabilities.
- <sup>l</sup> *User's Guide for Fusion 1.5 in the ArcSight [Platform](https://www.microfocus.com/documentation/arcsight/arcsight-platform-22.1/as_platform_user_guide/bookinfo.html)*, which is embedded in the product to provide both context-sensitive Help and conceptual information.
- Product Support [Lifecycle](https://www.microfocus.com/en-us/support/product-support-lifecycle-policy) Policy, which provides information on product support policies.

# <span id="page-35-0"></span>Send Documentation Feedback

If you have comments about this document, you can contact the [documentation](mailto:Documentation-Feedback@microfocus.com?subject=Feedback on ArcSight Platform ArcSight Platform Release Notes (22.1)) team by email. If an email client is configured on this computer, click the link above and an email window opens with the following information in the subject line:

#### **Feedback on ArcSight Platform Release Notes (ArcSight Platform 22.1)**

Just add your feedback to the email and click send.

If no email client is available, copy the information above to a new message in a web mail client, and send your feedback to Documentation-Feedback@microfocus.com.

We appreciate your feedback!